# **ОЦЕНОЧНЫЕ МАТЕРИАЛЫ ПО ДИСЦИПЛИНЕ**

Компьютерная графика

**Код модуля Модуль** Компьютерная графика

**Екатеринбург**

Оценочные материалы составлены автором(ами):

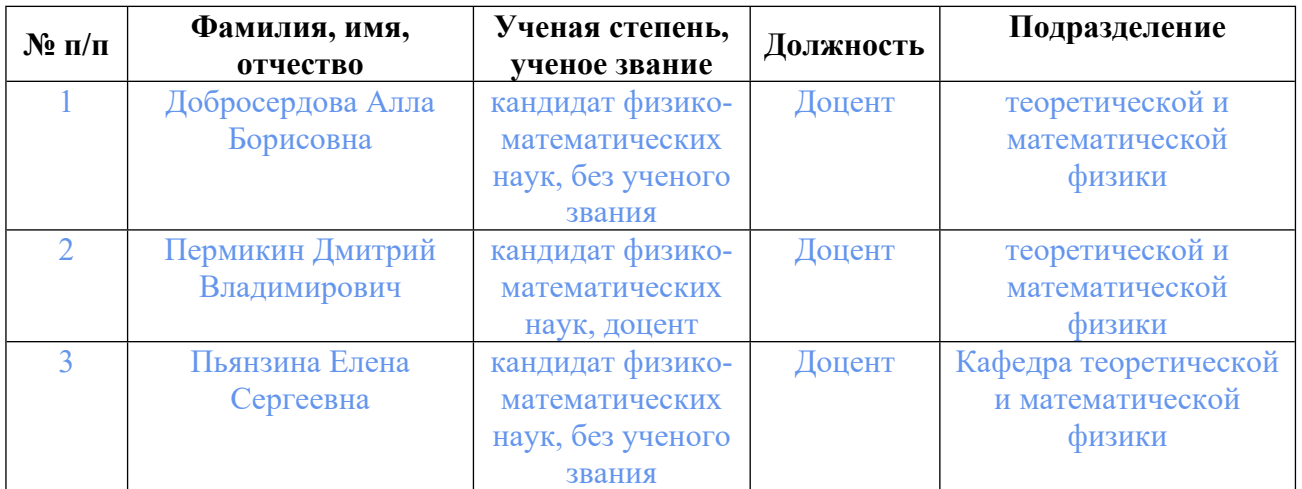

# **Согласовано:**

Управление образовательных программ Р.Х. Токарева

#### **Авторы:**

• **Пьянзина Елена Сергеевна, Доцент, Кафедра теоретической и математической физики**

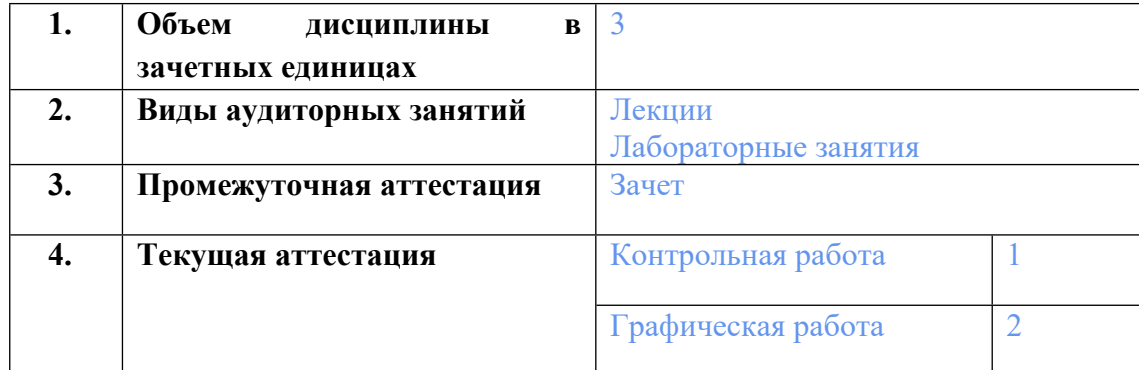

## **1. СТРУКТУРА И ОБЪЕМ ДИСЦИПЛИНЫ Компьютерная графика**

## **2. ПЛАНИРУЕМЫЕ РЕЗУЛЬТАТЫ ОБУЧЕНИЯ (ИНДИКАТОРЫ) ПО ДИСЦИПЛИНЕ МОДУЛЯ Компьютерная графика**

Индикатор – это признак / сигнал/ маркер, который показывает, на каком уровне обучающийся должен освоить результаты обучения и их предъявление должно подтвердить факт освоения предметного содержания данной дисциплины, указанного в табл. 1.3 РПМ-РПД.

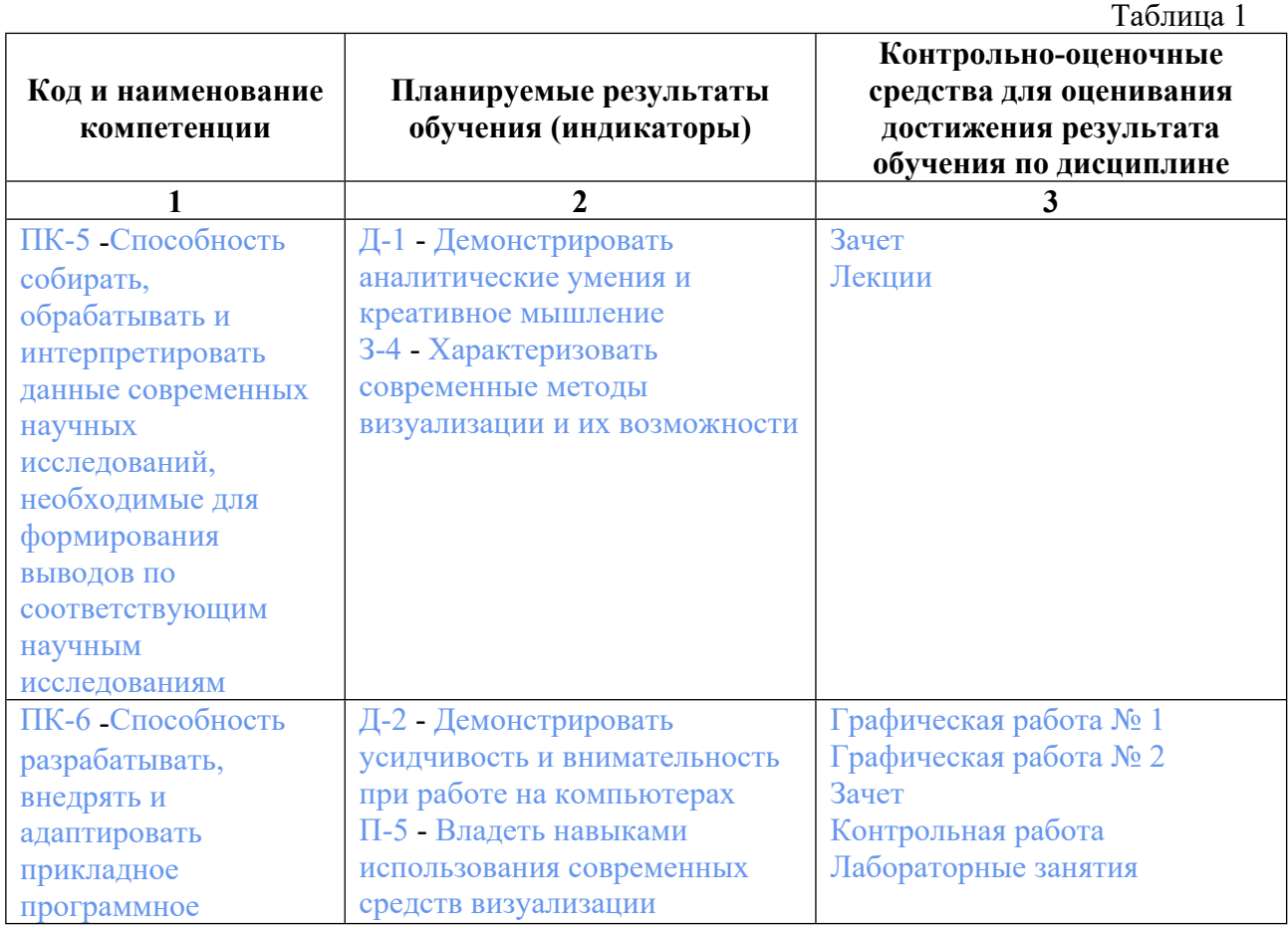

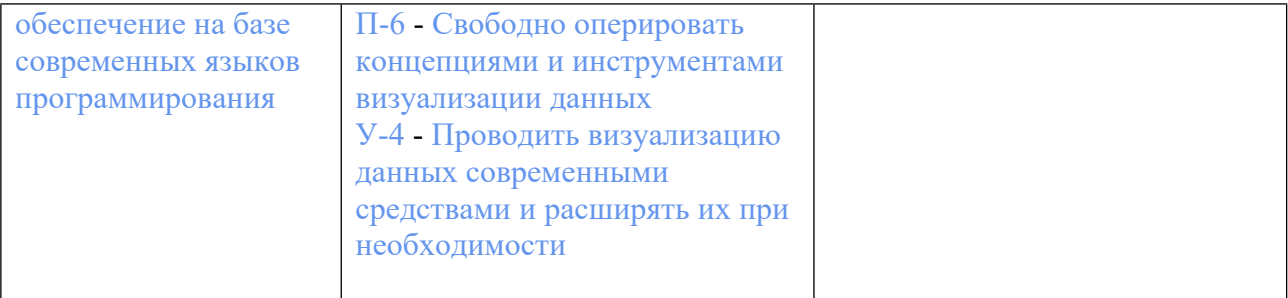

## **3. ПРОЦЕДУРЫ КОНТРОЛЯ И ОЦЕНИВАНИЯ РЕЗУЛЬТАТОВ ОБУЧЕНИЯ В РАМКАХ ТЕКУЩЕЙ И ПРОМЕЖУТОЧНОЙ ДИСЦИПЛИНЕ МОДУЛЯ В БАЛЬНО-РЕЙТИНГОВОЙ СИСТЕМЕ (ТЕХНОЛОГИЧЕСКАЯ КАРТА БРС)**

### **3.1. Процедуры текущей и промежуточной аттестации по дисциплине**

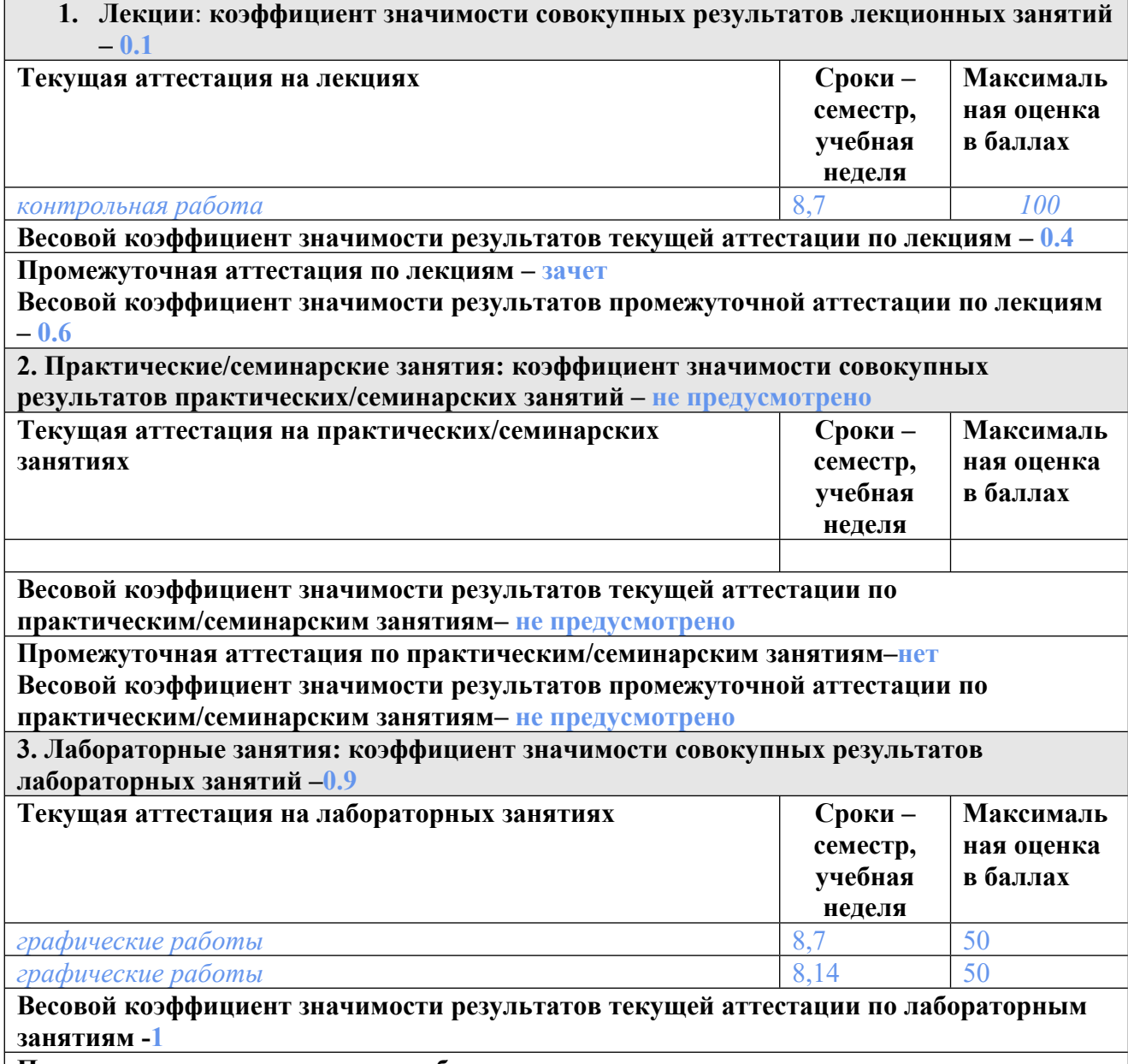

**Промежуточная аттестация по лабораторным занятиям –нет**

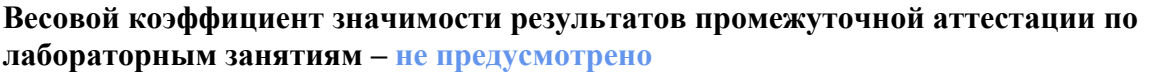

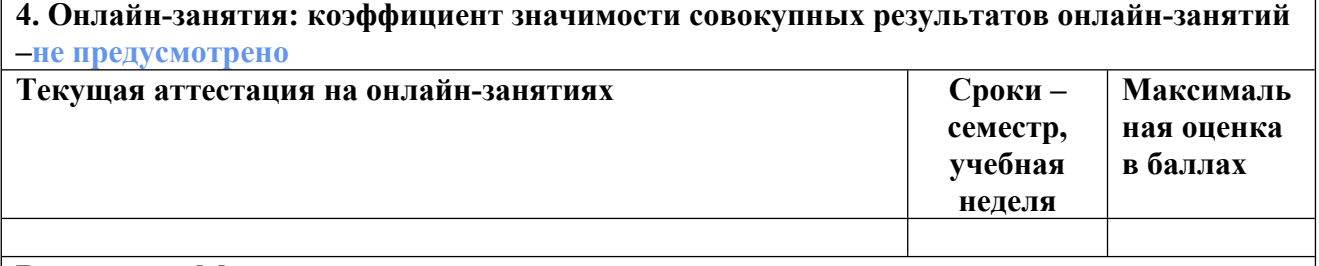

**Весовой коэффициент значимости результатов текущей аттестации по онлайнзанятиям -не предусмотрено**

**Промежуточная аттестация по онлайн-занятиям –нет**

**Весовой коэффициент значимости результатов промежуточной аттестации по онлайнзанятиям – не предусмотрено**

### **3.2. Процедуры текущей и промежуточной аттестации курсовой работы/проекта**

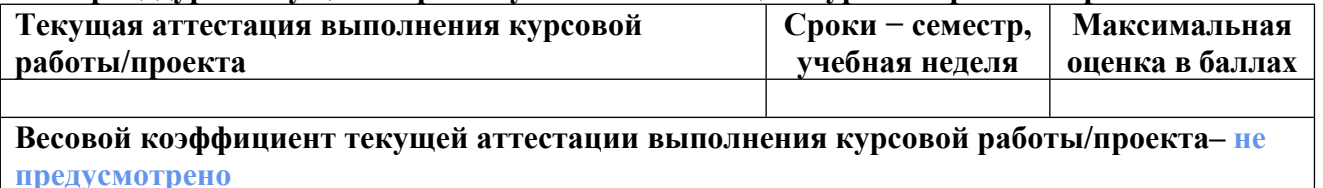

**Весовой коэффициент промежуточной аттестации выполнения курсовой работы/проекта– защиты – не предусмотрено**

# **4. КРИТЕРИИ И УРОВНИ ОЦЕНИВАНИЯ РЕЗУЛЬТАТОВ ОБУЧЕНИЯ ПО ДИСЦИПЛИНЕ МОДУЛЯ**

4.1. В рамках БРС применяются утвержденные на кафедре/институте критерии (признаки) оценивания достижений студентов по дисциплине модуля (табл. 4) в рамках контрольнооценочных мероприятий на соответствие указанным в табл.1 результатам обучения (индикаторам).

Таблица 4

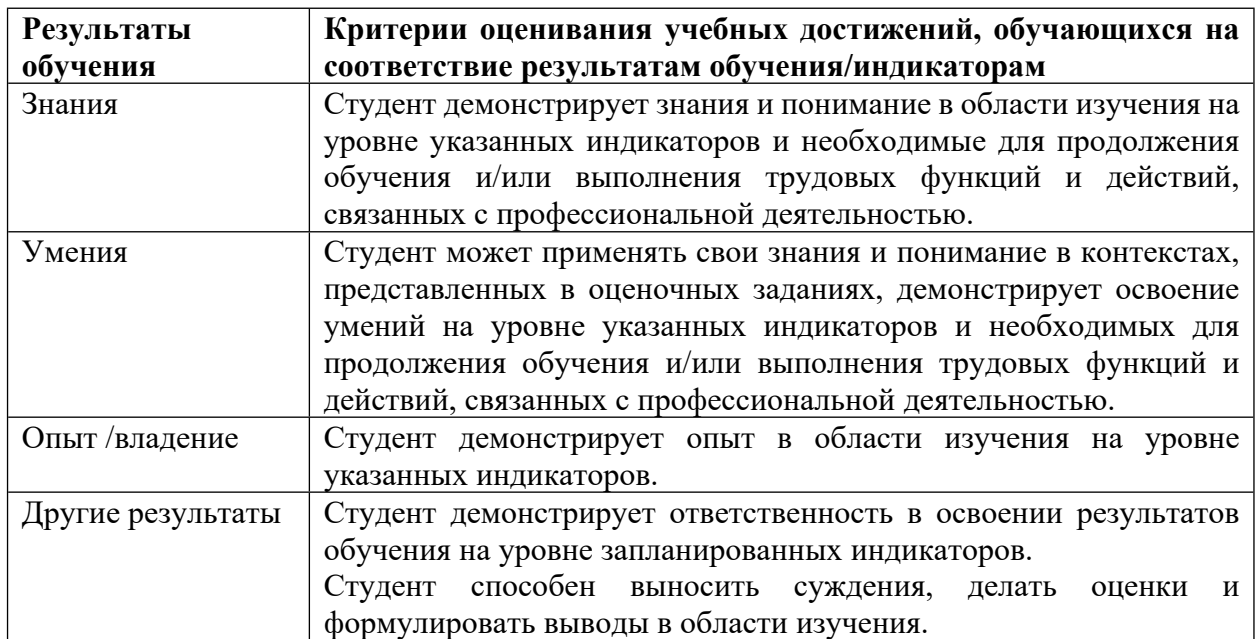

## **Критерии оценивания учебных достижений обучающихся**

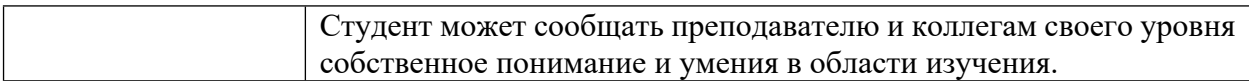

4.2 Для оценивания уровня выполнения критериев (уровня достижений обучающихся при проведении контрольно-оценочных мероприятий по дисциплине модуля) используется универсальная шкала (табл. 5).

Таблица 5

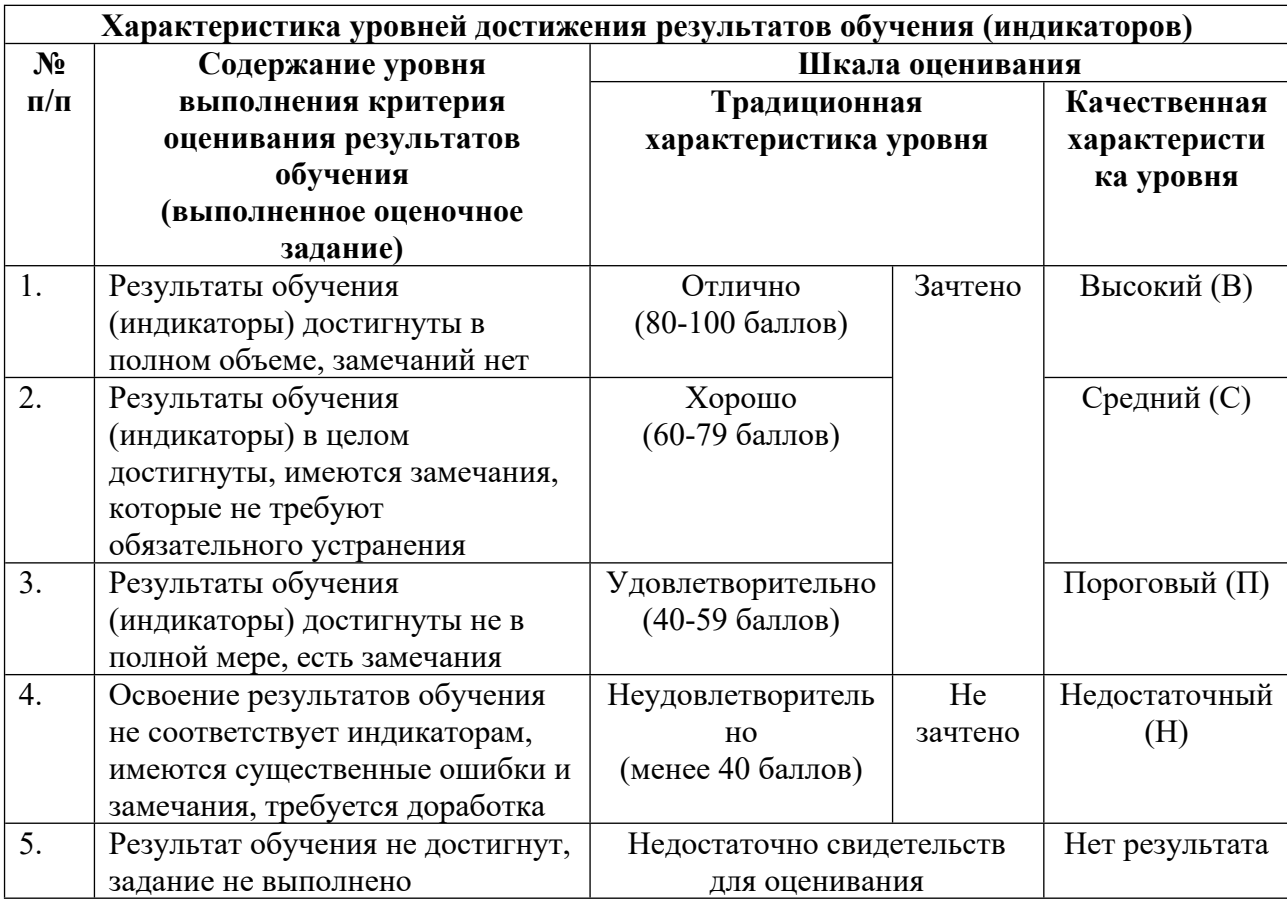

#### **Шкала оценивания достижения результатов обучения (индикаторов) по уровням**

## **5. СОДЕРЖАНИЕ КОНТРОЛЬНО-ОЦЕНОЧНЫХ МЕРОПРИЯТИЙ ПО ДИСЦИПЛИНЕ МОДУЛЯ**

#### **5.1. Описание аудиторных контрольно-оценочных мероприятий по дисциплине модуля**

### **5.1.1. Лекции**

Самостоятельное изучение теоретического материала по темам/разделам лекций в соответствии с содержанием дисциплины (п. 1.2. РПД)

#### **5.1.2. Лабораторные занятия**

Примерный перечень тем

1. Знакомство с цветовыми схемами и типами графики

2. Создание и изменение примитивов векторной графики

3. Заливки и контуры, дополнительные эффекты (палитра Flyout)

- 4. Работа с текстом
- 5. Экспорт и импорт
- 6. Слои в PS

7. Использование корректирующих слоев для изменения яркости, контрастности, цветового баланса

8. Маски в PS: использование инструментов выделения

9. Ретушь фотографий: фильтры в PS, инструменты редактирования

LMS-платформа − не предусмотрена

#### **5.2. Описание внеаудиторных контрольно-оценочных мероприятий и средств текущего контроля по дисциплине модуля**

Разноуровневое (дифференцированное) обучение.

## **Базовый**

#### **5.2.1. Контрольная работа**

Примерный перечень тем

- 1. Цветовые схемы, типы компьютерной графики
- 2. Рабочее пространство CD и PS
- 3. Создание и изменение примитивов векторной графики, их суть
- 4. Выравнивание и распределение объектов
- 5. Заливки и контуры
- 6. Трассировка растровых изображений
- 7. Создание анимации
- 8. Использование корректирующих слоев
- 9. Инструменты для исправления изображений

Примерные задания

Обычно частота кадров в секунду равна ... .

- A) 24
- B) 16
- C) 36
- D) 48

В каком методе используются замкнутые и незамкнутые кривые без заливки?

- A) Метод центральной линии
- B) Метод абриса
- C) Быстрая трассировка
- D) Трассировка по рамке

В программном пакете Corel Draw чтобы выровнять объекты по одному из них нужно:

- A) Выделить все объекты в любом порядке
- B) Выделить этот объект первым

C) Выделить этот объект последним

Для применения инструмента Штамп нужно зажать ..., а затем левой кнопкой мыши указать область, которую нужно клонировать.

A) Alt

- B) Shift
- C) Ctrl

Если к корректирующему слою в PhotoShop применить Обтравочную маску, будет получен следующий результат:

A) корректирующий слой будет применен только к слою, который расположен под ним.

B) корректирующий слой будет применен ко всем слоя, которые расположены под ним.

C) корректирующий слой будет применен ко всем слоя, которые есть в файле

D) это просто другой способ вызова маски, ничего не изменится, надо отдельно работать с маской дальше.

Открытые вопросы:

1. Какой САМЫЙ простой способ в Corel Draw закрасить объект произвольным цветом и задать цвет его контуру?

2. За что отвечает параметр История действий (History States) в PhotoShop?

3. Если в Corel Draw никак не получается залить объект, в чем причина этого?

4. Зачем нужна плавающая палитра История (History) в PhotoShop?

5. В векторной графике есть примитив "Квадрат". С помощью чего можно полностью описать его местоположение на листе и описать его свойства.

Необходимо сопоставить разные цвета в палитрах RGB и CMYK с их числовыми значениями.

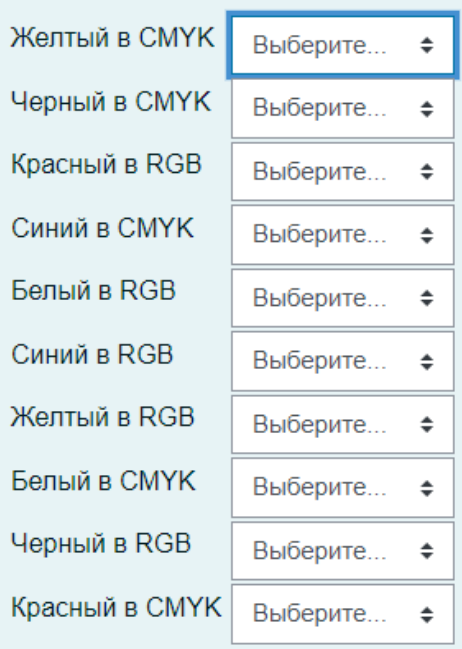

LMS-платформа − не предусмотрена

#### **5.2.2. Графическая работа № 1**

Примерный перечень тем

1. Основы работы в CD, Окно редактора, палитры, панели, докеры и инструменты, Простейшие объекты (кривая, прямоугольник, эллипс), Изменение объектов: инструмент Форма, докер Трансформация, Работа с заливками и контурами объектов: типы заливок, различные типы линий. Создание собственных заливок и контуровИнструмент Живопись: создание различных эффектов, Инструменты палитры Interactive Tool, Простой текст, Фигурный текст, Импорт изображений и их обработка с CD, Экспорт объектов из CD

Примерные задания

• Нарисуйте букву "Т" используя инструмент От руки (FreeHand)

• Измените типы линий Вашей буквы на тип В линию. (Сделайте все линии Вашей буквы прямыми, используя изменение типа линии между узлами).

• Используя направляющие, сделайте стороны Вашей буквы "Т" параллельными соответ-ствующим осям.

• Измените ориентацию и цвет страницы.

• нарисуйте букву "П" с помощью инструмента Заготовка (Preset). Параметры выберите следующими: толщина 6,5 мм, вид выберете самостоятельно.

• Создайте эллипс и измените заливку и контур. Сделайте градиентную заливку со следующими параметрами: тип градиента: радиальный (Radial); цвет: четыре заданных цве-та – dark green, navy blue, ice blue, pale yellow; контур эллипса удалите.

• Используя любой контур, напишите по нему и внутри него слово "яблоко" несколько раз.

• Заполните текстом несколько произвольных фигур.

• Импортируйте и экспортируйте изображение.

LMS-платформа − не предусмотрена

#### **5.2.3. Графическая работа № 2**

Примерный перечень тем

1. Основы работы в PS, Окно редактора, цветовые палитры, панели, докеры и инструменты, Слои, их свойства, использование, Корректирующие слои, слой заливка, типы смешивания слоев, Инструменты перемещение и трансформации слоев, Инструменты выделения областей, Инструмент кисть, замена цвета, штамп, резинка, художественная кисть и др., Маска слоя, и ее использование, Подключение и использование дополнительных кистей, Редактирование и улучшение фотографий: контраст, цветовой баланс, цветовой шум, резкость, дисторсия, восстановление чернобелых фотографий, Знакомство с фильтрами, улучшение фотографий с помощью фильтров, Экспорт изображений из PS

Примерные задания

• Необходимо создать рабочий стол ученого, используя подготовленные материалы.

• Загрузите исходные данные в PS. Вставьте выбранные Вами приборы и измените их размеры. Переименуйте все слои в созданном документе.

• Работа с корректирующими слоями: придание изображению различных оттенков.

• Работа с масками: создание, изменение, удаление

LMS-платформа − не предусмотрена

## **5.3. Описание контрольно-оценочных мероприятий промежуточного контроля по дисциплине модуля**

#### **5.3.1. Зачет**

Список примерных вопросов

1. Зачет проводится в форме защиты индивидуального проекта, создаваемого в течение семестра, проекта с применением навыков в создании векторной и растровой графики. Оценивается визуальное оформление индивидуального проекта, его содержание, рассказ студента и его ответы на вопросы. В соответствии с выбранной темой из предложенных или собственной, необходимо создать презентацию, отражающую основное содержание выбранной темы. Проект должен содержать результаты работы в программных пакетах для создания векторной и растровой графики.

2. Требования к индивидуальному проекту: В соответствии с выбранной темой из предложенных или собственной, необходимо создать презентацию, отражающую основное содержание выбранной темы. Проект должен содержать результаты работы в программных пакетах для создания векторной и растровой графики. Часть 1 Редактор векторной графики (Программный пакет Corel Draw (CD)) Необходимо создать схему, связанную с тематикой выбранного индивидуального проекта. Это может быть отображение определенных процессов, создание проекций деталей, объемных изображений и т.д. Допускается создание нескольких простых изображений или одного сложного. Часть 2 Редактор растровой графики (Программный пакет Adobe Photoshop (PS)) Необходимо создать изображение, связанное с тематикой выбранного индивидуального проекта. Это может быть коллаж, работа с изображением для улучшения его качества и т.д. Допуска-ется создание нескольких простых изображений или одного сложного. Часть 3 Успешная презентация Презентация должна быть рассчитана на 5-7 минутный доклад, обязательно содержать слайды: с названием и автором, содержанием,

последним завершающим слайдом. Основное содержа-ние доклада должны быть изложено в 5 содержательный слайдах. При создании сложно анимации возможно увеличение количества слайдов. На каждом слайде содержится минимум текста, а также поясняющие схемы, рисунки и т.д.

#### 3. Примерный список тем проектов:

- 4. \* Геометрия Лобачевского
- 5. \* Дифракция
- 6. \* История компьютерной техники
- 7. \* Оптический телескоп
- 8. \* Освоение космоса
- 9. \* Планет Земля
- 10. \* Типы операционных систем
- 11. \* Геометрия Евклида
- 12. \* Снежинки
- 13. \* Стереокартинки
- 14. \* Галактика
- 15. \* Туннельный микроскоп
- 16. \* Зеленый луч
- 17. \* Развитие информационных технологий
- 18. \* Языки программирования: история развития
- 19. \* Российские нобелевские лауреаты
- 20. \* История города Екатеринбурга
- 21. \* Радуга
- 22. \* Развитие ЭВМ в СССР
- 23. \* Фотография

LMS-платформа − не предусмотрена

## **5.4 Содержание контрольно-оценочных мероприятий по направлениям воспитательной деятельности**

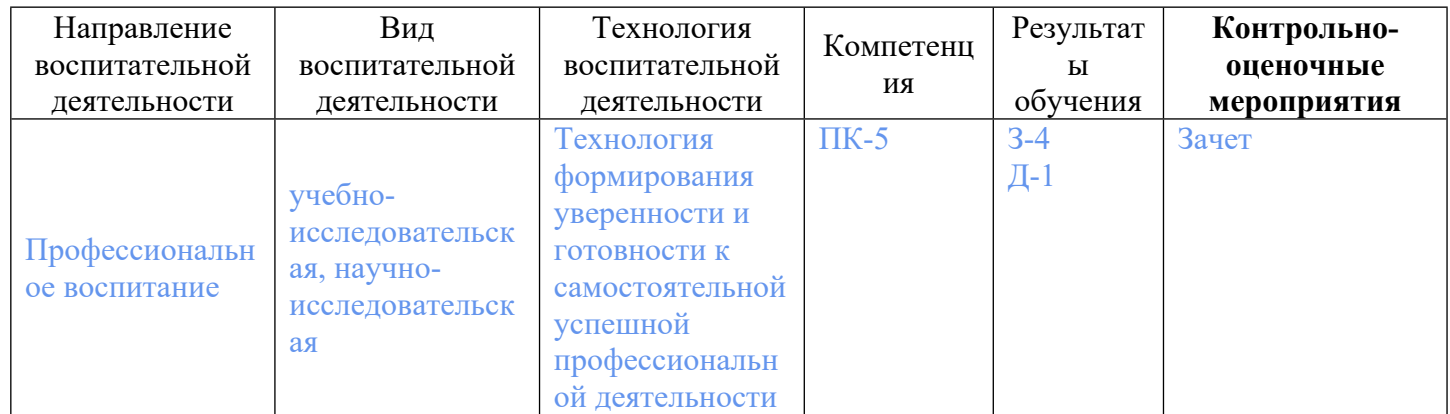